**руководство по эксплуатации**

# **Модуль дискретного ввода/вывода МК110220.4ДН.4Р**

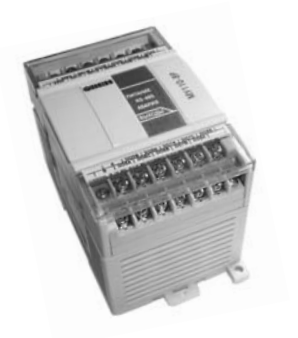

## Содержание

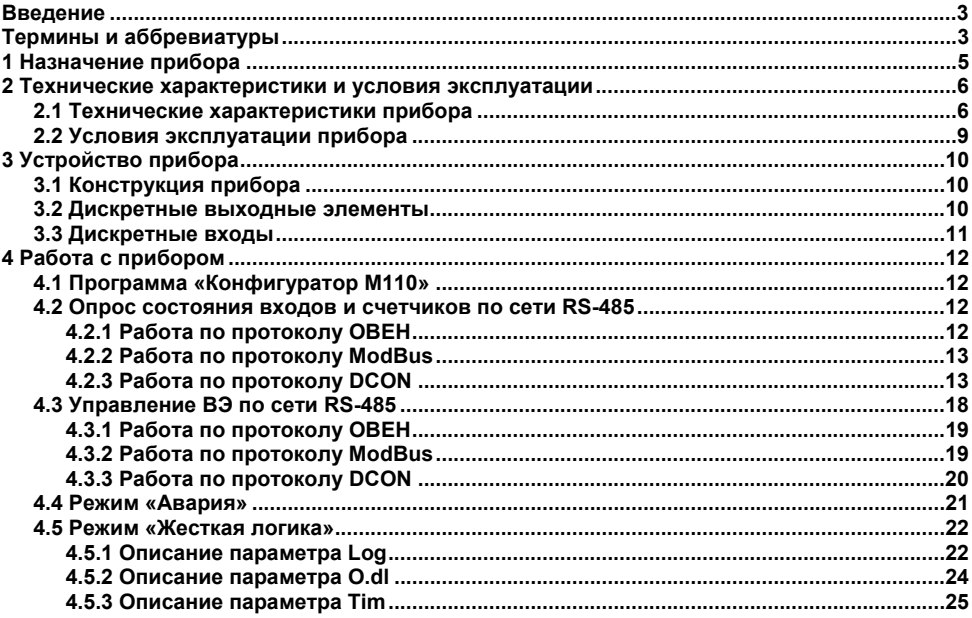

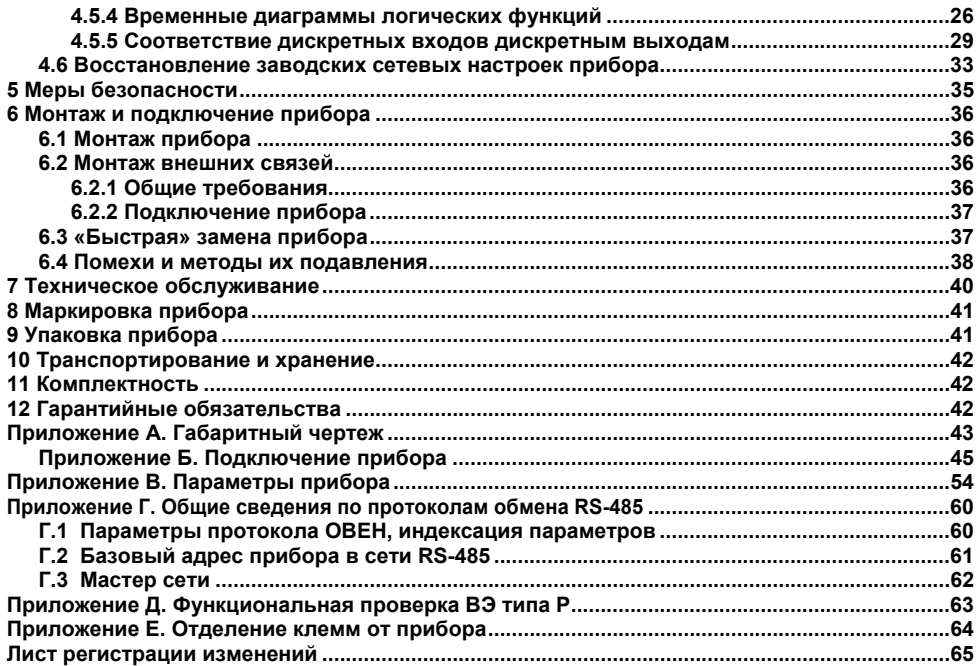

## **Введение**

<span id="page-3-0"></span>Настоящее руководство по эксплуатации предназначено для ознакомления обслуживающего персонала <sup>с</sup> устройством, принципом действия, конструкцией, работой и техническим обслуживанием модулей дискретного ввода/вывода МК110-220.4ДН.4Р (<sup>в</sup> дальнейшем по тексту именуемых «прибор», «модуль» или «МК110»).

Прибор выпускается согласно техническим условиям.

Прибор МК110 изготавливается <sup>в</sup> единственном исполнении <sup>и</sup> обозначается в документации <sup>и</sup> заказах следующим образом:

#### **МК110-220.4ДН.4Р,**

где: 220 – номинальное напряжение питания 220 В переменного тока частотой 47…63Гц; ДН – тип входов: дискретный двунаправленный вход (изолированный);

Р – тип выходов: электромагнитное реле.

## **Термины <sup>и</sup> аббревиатуры**

В скобках заглавными буквами указываются аббревиатуры, используемые <sup>в</sup> дальнейшем для компактного описания.

- − **Выходной элемент** (**ВЭ**) – элемент схемы прибора, служащий для подключения ИМ или коммутации внешнего управляющего сигнала.
- − **Исполнительный механизм (ИМ)** – внешнее устройство, функционирующее под управлением прибора.
- − **Имя параметра** – набор символов, однозначно определяющий доступ <sup>к</sup> параметру <sup>в</sup> приборе.
- − **Индекс параметра** – числовое значение, отличающее параметры однотипных элементов с одинаковыми именами.
- − **Конфигурационные параметры** – параметры, определяющие конфигурацию прибора. Задаются <sup>в</sup> программе-конфигураторе.
- **Конфигурация** совокупность значений параметров, определяющих работу прибора.
- − **Мастер сети** – прибор (или персональный компьютер), инициирующий обмен данными <sup>в</sup> сети RS-485 между отправителем <sup>и</sup> получателем данных.
- −**Название параметра** – словесное описание параметра.
- −Оперативные параметры – данные, которые прибор передает по сети RS-485.
- −**ПК –** персональный компьютер.
- − **Сетевые параметры** – служебные параметры, определяющие работу прибора <sup>в</sup> сети RS-485.
- − **Скважность** – отношение периода следования повторяющихся импульсов ШИМ <sup>к</sup> их длительности.\
- − **Формат данных** – тип значений параметров (целое число, число <sup>с</sup> плавающей точкой и др.).
- − **ШИМ** – широтно-импульсная модуляция. Характеризуется тем, что период следования импульсов неизменен, изменяется только скважность.
- − **Формат записи числа** «**0х00**» означает, что число указано <sup>в</sup> шестнадцатеричном формате счисления. Например, запись «0х1F» означает, что написано шестнадцатеричное число 1F, эквивалентное десятичному числу 31.

## **1 Назначение прибора**

<span id="page-5-0"></span>Прибор предназначен для сбора данных со встроенных дискретных входов <sup>с</sup> последующей их передачей <sup>в</sup> сеть RS-485 <sup>и</sup> управления встроенными дискретными ВЭ, используемыми для подключения исполнительных механизмов с дискретным управлением, по сигналам из сети RS-485 или <sup>в</sup> зависимости от состояния дискретных входов (возможна установка логических функций «И», «ИЛИ», «НЕ» <sup>и</sup> др.).

Прибор имеет встроенный источник питания для подключенных ко входам модуля датчиков.

Прибор может быть использован <sup>в</sup> составе автоматизированных систем управления технологическими процессами в различных отраслях промышленности, может применяться для сопряжения различных датчиков <sup>и</sup> бесконтактных выключателей (основанных на емкостном, индуктивном, оптическом, ультразвуковом <sup>и</sup> др. принципах действия) <sup>с</sup> исполнительными механизмами.

Встроенные ВЭ могут работать <sup>в</sup> режиме ШИМ, дискретные входы могут работать в режиме счетчиков импульсов частотой до 1 кГц.

## <span id="page-6-0"></span>**2 Технические характеристики и условия эксплуатации**

## **2.1 Технические характеристики прибора**

МК110 работает <sup>в</sup> сети RS-485 по протоколам ОВЕН, ModBus-RTU, ModBus-ASCII, DCON. Тип протокола определяется прибором автоматически.

МК110 не является Мастером сети, поэтому сеть RS-485 должна иметь Мастер сети, например, ПК <sup>с</sup> запущенной на нем SCADA-системой, контроллер или регулятор.

К МК110 предоставляется бесплатный ОРС-драйвер <sup>и</sup> библиотека стандарта WIN DLL, которые рекомендуется использовать при подключении прибора <sup>к</sup> SCADA-системам и контроллерам других производителей.

Конфигурирование МК110 осуществляется на ПК через адаптер интерфейса RS-485 / RS-232 или RS-485/USB (например, ОВЕН АСЗ-М или АС4) <sup>с</sup> помощью программы «Конфигуратор М110», входящей <sup>в</sup> комплект поставки.

Основные технические характеристики МК110 приведены <sup>в</sup> таблице 2.1.

### **Таблица 2.1 – Характеристики прибора**

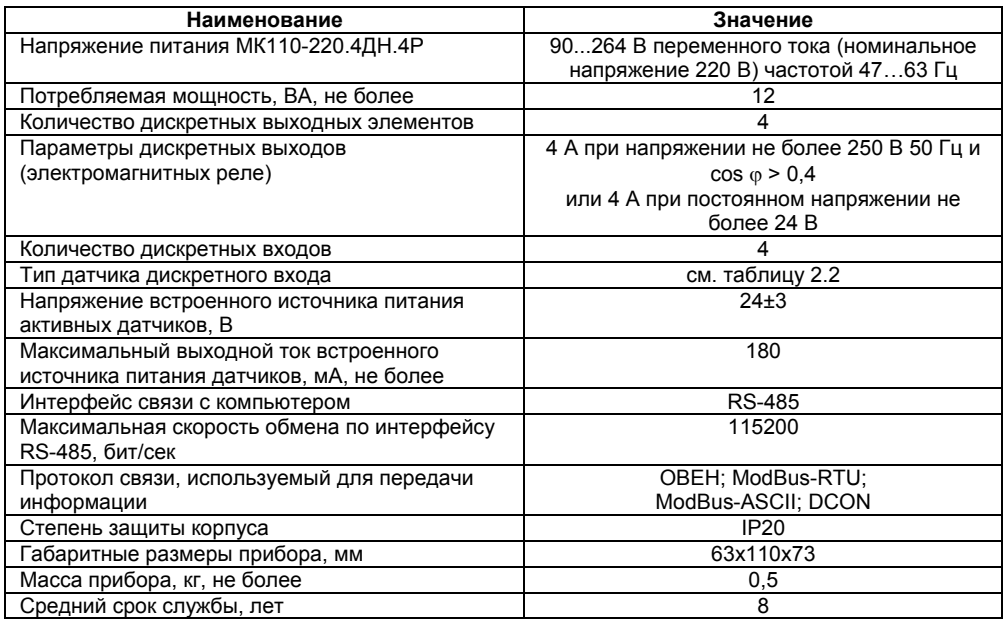

#### **Таблица 2.2 – Параметры дискретных входов**

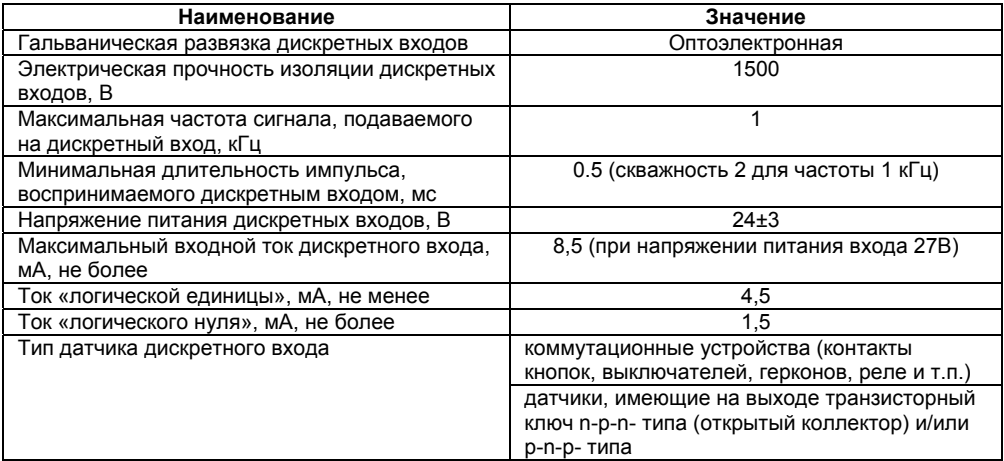

## <span id="page-9-0"></span>**2.2 Условия эксплуатации прибора**

Прибор эксплуатируется при следующих условиях:

- −закрытые взрывобезопасные помещения без агрессивных паров <sup>и</sup> газов;
- −температура окружающего воздуха от минус 10 до +55 °С;
- верхний предел относительной влажности воздуха 80 % при 25 °С <sup>и</sup> более низких температурах без конденсации влаги;
- атмосферное давление от 86 до 106,7 кПа.

По устойчивости <sup>к</sup> климатическим воздействиям при эксплуатации прибор соответствует группе исполнения В4 по ГОСТ Р 52931–2008.

По устойчивости <sup>к</sup> воздействию атмосферного давления прибор относится <sup>к</sup> группе Р1 по ГОСТ Р 52931–2008.

По устойчивости <sup>к</sup> механическим воздействиям при эксплуатации прибор соответствует группе исполнения N1 по ГОСТ Р 52931–2008.

## <span id="page-10-0"></span>**3 Устройство прибора**

## **3.1 Конструкция прибора**

3.1.1 Прибор выпускается <sup>в</sup> пластмассовом корпусе, предназначенном для крепления <sup>н</sup>a DIN-рейку шириной 35 мм или на стену. Габаритный чертеж прибора приведен в Приложении А.

3.1.2 По верхней <sup>и</sup> нижней сторонам прибора расположены ряды клемм «под винт», предназначенных для подведения проводов питания, интерфейса RS-485, подключения <sup>к</sup> ВЭ, подключения дискретных датчиков к дискретным входам и встроенному источнику питания. Схема подключения <sup>к</sup> клеммам прибора приведена <sup>в</sup> Приложении Б.

3.1.3 Разъемная конструкция клемм прибора позволяет осуществлять оперативную замену прибора без демонтажа подключенных <sup>к</sup> нему внешних линий связи (подробное описание замены прибора приведено <sup>в</sup> <sup>п</sup>. 6.3 <sup>и</sup> <sup>в</sup> Приложении Е).

3.1.4 На лицевой панели прибора расположены светодиоды:

- **«Выходы 1...4»**, показывающие постоянным свечением включение ВЭ;
- −**«Входы 1...4»**, показывающие постоянным свечением состояние дискретного входа;
- −**«RS-485»**, сигнализирующий миганием <sup>о</sup> передаче данных прибором;
- −**«Питание»**, светящийся при включении питания;
- **«Авария»**, светящийся, если обмен по сети RS-485 отсутствовал недопустимо долгое время.

## **3.2 Дискретные выходные элементы**

Прибор МК110 оснащен четырьмя дискретными ВЭ (электромагнитными реле). Схемы подключения <sup>к</sup> ним приведены <sup>в</sup> Приложении Б. Каждый выход МК110 способен работать <sup>в</sup> режиме генерирования сигнала ШИМ, независимо от остальных выходов.

Управление ВЭ возможно по сети RS-485 (см. <sup>п</sup>. 4.2) или <sup>в</sup> зависимости от состояния дискретных входов (см. описание режима «Жесткая логика» <sup>в</sup> <sup>п</sup>. 4.5).

<span id="page-11-0"></span>**Электромагнитное реле** позволяет подключать нагрузку <sup>с</sup> максимально допустимым током 4 А при напряжении 250 В 50 Гц или 4 А при постоянном напряжении 24 В. На клеммы прибора выведены сухие контакты реле:

<sup>−</sup> 2 выхода имеют нормально замкнутые <sup>и</sup> нормально разомкнутые клеммы;

<sup>−</sup> 2 выхода имеют только нормально разомкнутые клеммы.

### **3.3 Дискретные входы**

К дискретным входам МК110 (типа ДН) подключаются датчики типа «сухой контакт», транзисторные ключи n-p-n-типа <sup>с</sup> открытым коллектором <sup>и</sup>/или транзисторные ключи p-n-pтипа. Все входы независимые (нет объединения <sup>в</sup> группы), поэтому можно подключить <sup>к</sup> части входов датчики с выходом n-p-n-типа, а к части датчики с выходом p-n-p-типа.

Схемы подключения датчиков к дискретным входам, а также принципиальная электрическая схема дискретного входа приведены <sup>в</sup> Приложении Б.

Каждый дискретный вход имеет собственный 16-ти битный счетчик импульсов, пришедших на вход. Максимальная частота импульсов счета должна составлять не более 1 кГц при длительности импульса не менее 0.5 мс. Импульсы большей частоты или меньшей длительности пропускаются. Счет осуществляется по переднему фронту (по замыканию контакта). При пропадании питания модуля результаты счета сохраняются <sup>в</sup> энергонезависимой памяти прибора. При переполнении счетчика его значение обнуляется, <sup>и</sup> счет продолжается.

Для каждого дискретного входа может быть включено программное подавление дребезга контактов. Программное подавление включается <sup>в</sup> параметре **Tin.C** <sup>в</sup> папке **Параметры входов**.

**Внимание.** Для работы <sup>с</sup> сигналами частотой свыше 90 Гц при их скважности 50% <sup>и</sup> менее не следует включать подавление дребезга контактов, т.к. полезный сигнал будет принят за дребезг <sup>и</sup> пропущен.

## <span id="page-12-0"></span>**4 Работа <sup>с</sup> прибором**

## **4.1 Программа «Конфигуратор М110»**

Считывание, изменение <sup>и</sup> запись параметров прибора осуществляется <sup>с</sup> помощью программы «Конфигуратор М110». Информация <sup>о</sup> работе <sup>с</sup> программой «Конфигуратор М110» представлена <sup>в</sup> руководстве пользователя на диске, поставляемом <sup>в</sup> комплекте <sup>с</sup> прибором.

## **4.2 Опрос состояния входов <sup>и</sup> счетчиков по сети RS-485**

## **4.2.1 Работа по протоколу ОВЕН**

По проколу ОВЕН опрос состояния дискретных входов <sup>и</sup> счетчиков производится через оперативные параметры прибора, см. таблицу 4.1.

Подробно об индексации оперативных параметров протокола ОВЕН см. <sup>в</sup> Приложении Г.

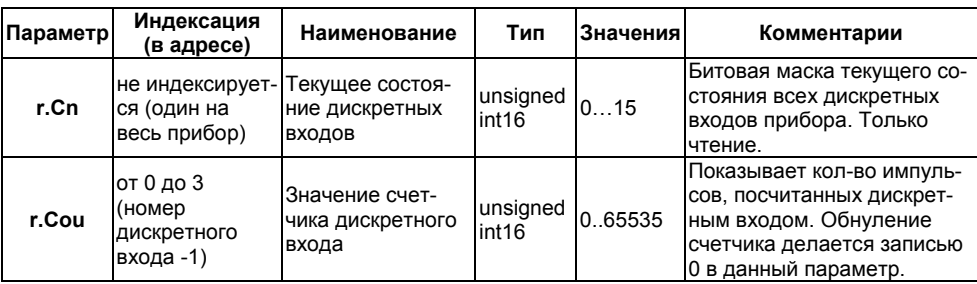

#### **Таблица 4.1**

<span id="page-13-0"></span>В параметре **r.Cn** бит, равный 0, соответствует состоянию «Разомкнут», равный 1, соответствует состоянию «Замкнут». Старший бит соответствует входу <sup>с</sup> наибольшим номером.

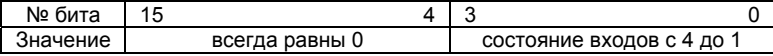

### **4.2.2 Работа по протоколу ModBus**

Работа по протоколу ModBus может идти <sup>в</sup> режимах ASCII или RTU.

По протоколу Modbus возможно считывание битовой маски состояния всех дискретных входов (регистр <sup>с</sup> номером 51 (0х33)). В регистре используются биты <sup>с</sup> 0 по 3, старший из них соответствует входу <sup>с</sup> наибольшим номером. Бит, равный **0,** соответствует состоянию входа «Разомкнут», равный **1,** соответствует состоянию «Замкнут».

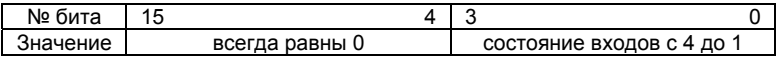

Значение счетчиков дискретных входов можно считать из регистров <sup>с</sup> номерами от 64 (0х40) до 67 (0х43). Обнуление счетчиков производится записью 0 <sup>в</sup> эти регистры.

Запись регистров осуществляется командой **16 (0x10)**, чтение – командами **3 (0x03)** или **4 (0x04)**.

Полный список регистров Мodbus приведен <sup>в</sup> Приложении В (таблица В.4).

#### **4.2.3 Работа по протоколу DCON**

Для работы <sup>с</sup> дискретными входами <sup>и</sup> счетчиками по протоколу DCON <sup>в</sup> МК110 реализованы 3 команды.

#### **4.2.3.1 Команда: Считать значения дискретных входов (вариант №1).**

Посылка:

## **@AA[CHK](cr),**

где:

```
АА – адрес модуля, от 0x00 до 0xFF;
```

```
[CHK] – контрольная сумма;
```

```
(cr) – символ перевода строки (0х0D).
```
Ответ:

```
>(данные)[CHK](cr) – в случае приема допустимой команды; 
?АА[CHK](cr) – при нераспознаваемой команде,
```
где:

 **(данные)** – 16 бит значений, где:

| № бита   |              |                         |
|----------|--------------|-------------------------|
| значение | всегда равны | состояние входов с 4 до |

**Внимание.** Для протокола DCON бит, равный **1**, означает, что вход «Разомкнут», бит, равный **0**, – что вход «Замкнут».

При синтаксической ошибке или ошибке <sup>в</sup> контрольной сумме ответ не посылается. Пример посылки:

**@10** – запрос состояния дискретных входов <sup>с</sup> модуля <sup>с</sup> шестнадцатеричным адресом **10**. Пример ответа:

**>000F** – все дискретные входы <sup>в</sup> состоянии «Разомкнут».

#### **4.2.3.2 Команда: Считать значения дискретных входов (вариант №2).**

Посылка:

### **\$AA6[CHK](cr),**

где:

**АА** – адрес модуля, от **0x00** до **0xFF**;

 **6** – команда чтения значения дискретных входов;

**[CHK]** – контрольная сумма;

**(cr)** – символ перевода строки (**0х0D**).

Ответ:

```
 !(данные)[CHK](cr) – в случае приема допустимой команды;
```

```
 ?АА[CHK](cr) – при нераспознаваемой команде,
```
где:

 **(данные)** – три байта значений, где:

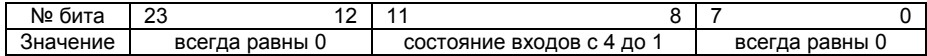

**Внимание.** Для протокола DCON бит, равный **1**, означает, что вход «Разомкнут», бит, равный **0**, – что вход «Замкнут».

При синтаксической ошибке или ошибке <sup>в</sup> контрольной сумме ответ не посылается. Пример посылки:

**\$106** – запрос состояния дискретных входов <sup>с</sup> модуля <sup>с</sup> шестнадцатеричным адресом **10**. Пример ответа:

**!000300** – дискретные входы № 1, 2 <sup>в</sup> состоянии «Разомкнут», остальные <sup>в</sup> состоянии «Замкнут».

#### **4.2.3.3 Команда: Считать значения счетчика дискретного входа.**

Посылка:

### **#AAN[CHK](cr)**

где:

**АА** – адрес модуля, от **0x00** до **0xFF**;

 **N** – номер входа от **0х0** до **0х3**;

**[CHK]** – контрольная сумма;

**(cr)** – символ перевода строки (**0х0D**).

Ответ:

 **!(данные)[CHK](cr)** – <sup>в</sup> случае приема допустимой команды;

**?АА[CHK](cr)** – <sup>в</sup> случае запроса счетчика <sup>с</sup> несуществующего входа или при нераспознаваемой команде,

где:

 **(данные)** – результат вычисления <sup>в</sup> диапазоне от **00000** до **65535** <sup>в</sup> десятичном виде (строка 5 символов);

**[CHK]** – Контрольная сумма;

**(cr)** – символ перевода строки (**0х0D**).

При синтаксической ошибке или ошибке <sup>в</sup> контрольной сумме никакого ответа не требуется.

Пример посылки:

 **#101** – запрос состояния счетчика входа №2 модуля <sup>с</sup> шестнадцатеричным адресом **10**.

Пример ответа:

 **!00347** – значение счетчика равно **347** (<sup>в</sup> десятичном виде).

#### **4.2.3.4 Команда: Обнулить состояние счетчика дискретного входа.**

Посылка:

#### **\$AACN[CHK](cr)**

где:

**АА** – адрес модуля, от **0x00** до **0xFF**;

 **C** – команда сброса значения счетчика (**С** – большая латинская);

 **N** – номер дискретного входа от **0х0** до **0х3**;

**[CHK]** – контрольная сумма;

**(cr)** – символ перевода строки (**0х0D**).

Ответ:

 **!АА[CHK](cr)** – <sup>в</sup> случае приема допустимой команды;

**?АА[CHK](cr)** – при нераспознаваемой команде.

При синтаксической ошибке или ошибке <sup>в</sup> контрольной сумме никакого ответа не требуется.

Пример посылки:

**\$10С1** – обнулить состояние счетчика входа №2 модуля <sup>с</sup> шестнадцатеричным адресом 10.

Пример ответа:

**!10** – значение счетчика обнулено.

## **4.3 Управление ВЭ по сети RS-485**

<span id="page-18-0"></span>Управление дискретными ВЭ МК110 осуществляется <sup>с</sup> помощью контроллера, ПК <sup>с</sup> установленной SCADA-системой <sup>с</sup> подключенным ОРС-драйвером МК110-4ДН.4Р, <sup>с</sup> помощью иной программы, настроенной <sup>с</sup> помощью библиотеки ОВЕН WIN DLL или работающей по протоколам ModBus или DCON.

Управление дискретными ВЭ может осуществляться двумя способами:

- посылкой команды генерации сигнала ШИМ;
- посылкой групповой команды на включение/выключение ВЭ.

**Сигналы ШИМ**, выдаваемые ВЭ прибора, формируются двумя параметрами: периодом ШИМ <sup>и</sup> скважностью ШИМ.

Период ШИМ для каждого ВЭ задается <sup>с</sup> помощью Конфигуратора М110 через конфигурационный параметр **THPD** <sup>в</sup> папке «Параметры выходов» или через соответствующие регистры протокола Modbus (см. Приложение В, таблицу В.4). Заданный период ШИМ сохраняется <sup>в</sup> энергонезависимой памяти МК110 <sup>и</sup> <sup>в</sup> процессе работы не меняется.

Скважность ШИМ передается <sup>в</sup> процессе работы по сети RS-485 по выбранному протоколу. Скважность передается <sup>в</sup> диапазоне от **0** до **1** для протоколов ОВЕН <sup>и</sup> DCON <sup>и</sup> от **0** до **1000** для протокола Modbus

Зависимость работы ВЭ МК110 от переданного по сети значения скважности ШИМ приведена <sup>в</sup> таблице 4.2.

Минимально допустимая длительность ШИМ-импульса составляет 50 миллисекунд <sup>и</sup> не может быть изменена.

При получении групповой команды на включение/выключение ВЭ прибор прекращает генерацию ШИМ-сигнала (если таковая велась) <sup>и</sup> переводит выходы <sup>в</sup> заданное состояние. Заданное состояние удерживается до получения следующей групповой команды или до посылки команды, задающей скважность ШИМ.

<span id="page-19-0"></span>**Таблица 4.2** 

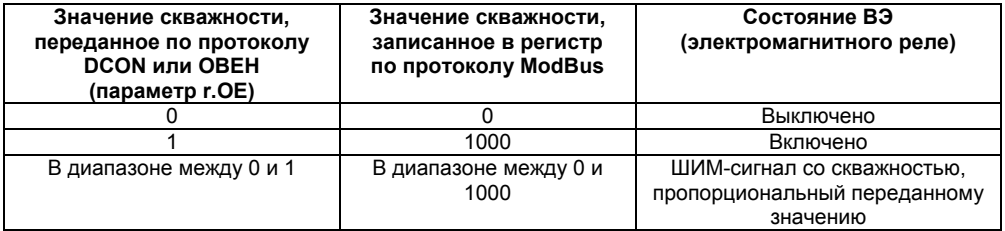

#### **4.3.1 Работа по протоколу ОВЕН**

Для задания скважности ШИМ по сети RS-485 необходимо присвоить значения четырем оперативным параметрам **r.ОЕ** МК110 согласно таблице 4.2.

Подробно об индексации оперативных параметров протокола ОВЕН см. <sup>в</sup> Приложении Г. Посылка групповой команды включения/выключения ВЭ по протоколу ОВЕН невозможна.

#### **4.3.2 Работа по протоколу ModBus**

Работа по протоколу ModBus может идти <sup>в</sup> режимах ASCII или RTU.

Скважность ШИМ записывается <sup>в</sup> регистры, соответствующие каждому из дискретных ВЭ. Запись осуществляется командой **16 (0x10)**, чтение – командами **3 (0x03)** или **4 (0x04)**. Список регистров протокола ModBus приведен <sup>в</sup> Приложении В (таблица В.4).

Посылка групповой команды включения/выключения ВЭ осуществляется <sup>в</sup> регистр <sup>с</sup> номером **50 (0x32)**. В регистр записывается значение от **0** до **15**, каждый бит значения соответствует состоянию дискретного ВЭ прибора. Единичное значение бита соответствует состоянию «Включено» для ВЭ.

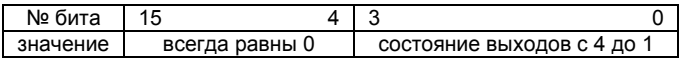

<span id="page-20-0"></span>**Примечание.** По протоколу Modbus возможно изменение периода ШИМ, значения безопасного состояния (см. <sup>п</sup>. 4.4) <sup>и</sup> других параметров ВЭ. Эти данные при получении сохраняются <sup>в</sup> энергонезависимой памяти прибора, имеющей ограниченный ресурс перезаписей (около 1 млн.), поэтому не рекомендуется менять значения периода ШИМ или значения безопасного состояния также часто, как передавать значения скважности ШИМ.

#### **4.3.3 Работа по протоколу DCON**

По протоколу DCON возможна посылка только групповой команды на включение/выключение ВЭ. Задать скважность ШИМ по протоколу DCON нельзя.

Посылка:

#### **@AA(данные)[CHK](cr),**

где:

**АА** – адрес модуля, от 0x00 до 0xFF;

**(данные)** – 8 бит значений, записываемых <sup>в</sup> выходы. Значение **1** соответствует состоянию «Включено», значение **0** состоянию «Выключено». Значение старших четырех бит всегда игнорируется. Четвертый (считая справа) бит соответствует выходу №4, младший (последний) – выходу №1;

**[CHK]** – контрольная сумма;

**(cr)** – символ перевода строки (0х0D).

Ответ:

**>[CHK](cr)** – <sup>в</sup> случае приема допустимой команды;

**?AA[CHK](cr)** – <sup>в</sup> случае недопустимой команды или ошибки <sup>в</sup> данных.

При синтаксической ошибке или ошибке <sup>в</sup> контрольной сумме ответ не посылается.

<span id="page-21-0"></span>Пример посылки:

**@100F** – установить все дискретные выходы модуля <sup>с</sup> шестнадцатеричным адресом 10 в состояние «Включено».

Пример ответа:

**>** – успешно.

Пример посылки:

**@100A** – установить выходы №4 <sup>и</sup> №2 <sup>в</sup> состояние «Включено», <sup>а</sup> выходы №3 <sup>и</sup> №1 <sup>в</sup> состояние «Выключено».

Пример ответа:

**<sup>&</sup>gt;** – успешно.

### **4.4 Режим «Авария»**

При отсутствии запросов от Мастера сети RS-485 <sup>в</sup> течение времени, заданного для всех ВЭ <sup>в</sup> одном параметре «Максимальный сетевой таймаут» (**t.out**), происходит перевод всех дискретных ВЭ, для которых конфигурационный параметр **Log** равен **0**, <sup>в</sup> заранее заданное состояние, безопасное для управляемой системы (подробнее <sup>о</sup> влиянии параметра **Log** см. п. 4.5 «Жесткая логика»).

Значение безопасного состояния задается раздельно для каждого ВЭ <sup>в</sup> параметре «Аварийное значение на ВЭ» (**O.Alr**). Значения параметров **O.Alr** задаются <sup>в</sup> процентах (от 0 до 100%) <sup>и</sup> определяют скважность ШИМ. Значение безопасного состояния может быть задано или изменено по протоколу Modbus <sup>в</sup> процессе работы. Список регистров прибора, <sup>в</sup> которых задается значение безопасного состояния приведен <sup>в</sup> Приложении В, таблица В.4.

Значение параметра **t.out** задается <sup>в</sup> секундах (<sup>в</sup> диапазоне от **0** до **600**) из конфигуратора или по протоколу Modbus (см. таблицу В.4). Если задано значение **0**, то параметр не функционирует, т.е. ВЭ не переводятся <sup>в</sup> безопасное состояние.

<span id="page-22-0"></span>Если перевод ВЭ <sup>в</sup> безопасное состояние произошел, – на передней панели прибора загорается светодиод «Авария». Если <sup>в</sup> режиме «Авария» на прибор приходит какой-либо запрос от Мастера сети, то индикатор «Авария» гаснет, но ВЭ не изменяют состояния до тех пор, пока не будут выведены из него посылкой корректного значения от Мастера сети.

#### **4.5 Режим «Жесткая логика»**

В режиме «Жесткая логика» модуль управляет ВЭ локально, <sup>в</sup> зависимости от состояния входов, заданной для конкретного ВЭ функции (<sup>в</sup> параметре **Log**) <sup>и</sup> задержки управления выходом (параметры **O.dl** <sup>и</sup> **Tim**).

Конфигурационные параметры **Log**, **O.dl** <sup>и</sup> **Tim** для каждого ВЭ задаются <sup>с</sup> помощью Конфигуратора М110 <sup>в</sup> папке «Параметры выходов» или через соответствующие регистры протокола Modbus (см. Приложение В, таблицу В.4). Заданные параметры **Log**, **O.dl** <sup>и</sup> **Tim** сохраняются <sup>в</sup> энергонезависимой памяти МК110 <sup>и</sup> <sup>в</sup> процессе работы не меняются.

#### **4.5.1 Описание параметра Log**

Параметр задает логику управления конкретным дискретным выходом (см. таблицу 4.3). Каждому выходу жестко соответствует один или два входа (подробнее об этом <sup>в</sup> <sup>п</sup>. 4.5.5).

ВЭ, для которого задан ненулевой параметр **Log**, не может управляться по интерфейсу RS-485: команды управления ВЭ, принятые модулем по интерфейсу RS-485, не исполняются. Все другие команды (например, команды чтения состояния выходов или входов) исполняются.

Если <sup>в</sup> конфигурации модуля установлено отличное от нуля значение параметра «Максимальный сетевой таймаут» (**t.out**) <sup>и</sup> произошел переход <sup>в</sup> режим «Авария», то выходы, для которых задана функция (ненулевой параметр **Log**), не изменят свое состояние на указанное <sup>в</sup> параметрах «Аварийное значение на ВЭ» (**O.Alr**), соответствующее безопасному состоянию, <sup>а</sup> будут «отслеживать» входы.

### **Таблица 4.3 – Параметр Log <sup>и</sup> логика управления дискретным выходом**

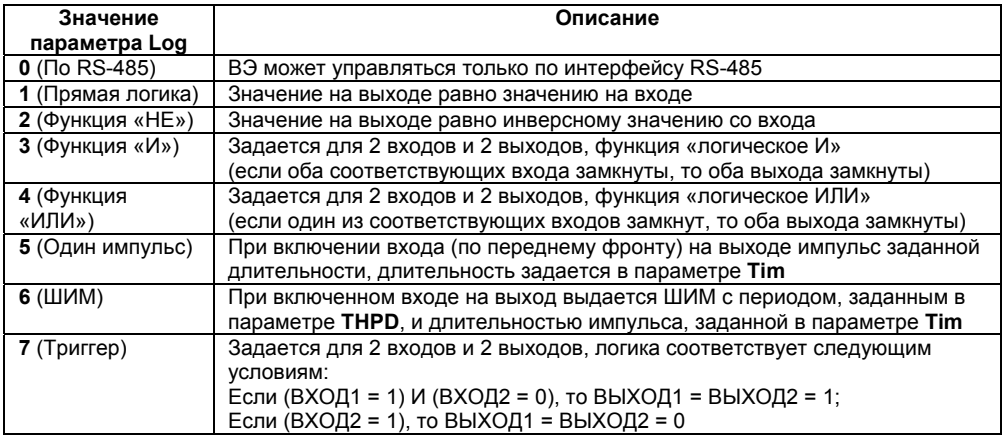

### **4.5.2 Описание параметра O.dl**

<span id="page-24-0"></span>Параметр задает тип задержки: задержка включения или выключения выхода (см. таблицу 4.4).

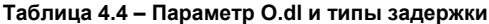

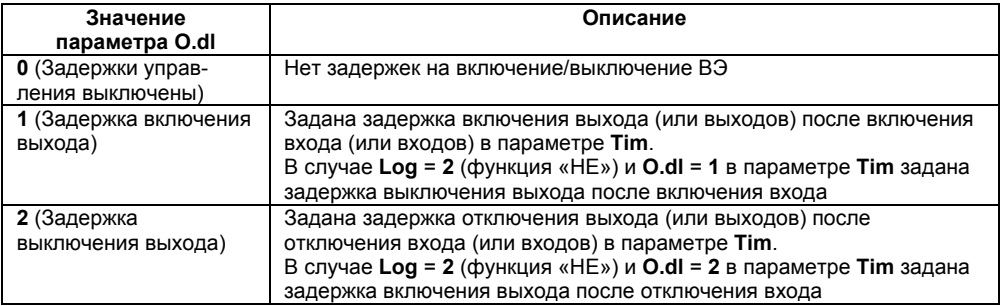

### **4.5.3 Описание параметра Tim**

<span id="page-25-0"></span>Параметр задает задержку управления выходом или длину импульса. Что именно задается в параметре, зависит от значения параметров **Log** <sup>и</sup> **O.dl** (см. таблицу 4.5).

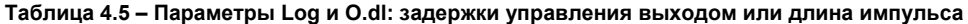

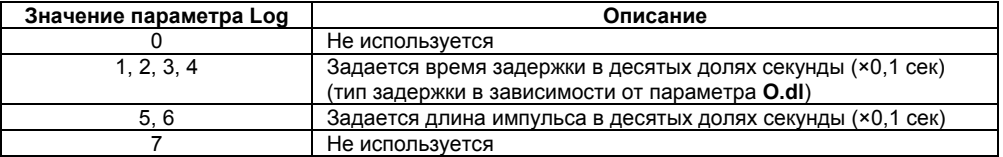

#### <span id="page-26-0"></span>**4.5.4 Временные диаграммы логических функций**

Временные диаграммы логических функций приведены <sup>в</sup> таблице 4.6.

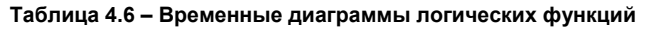

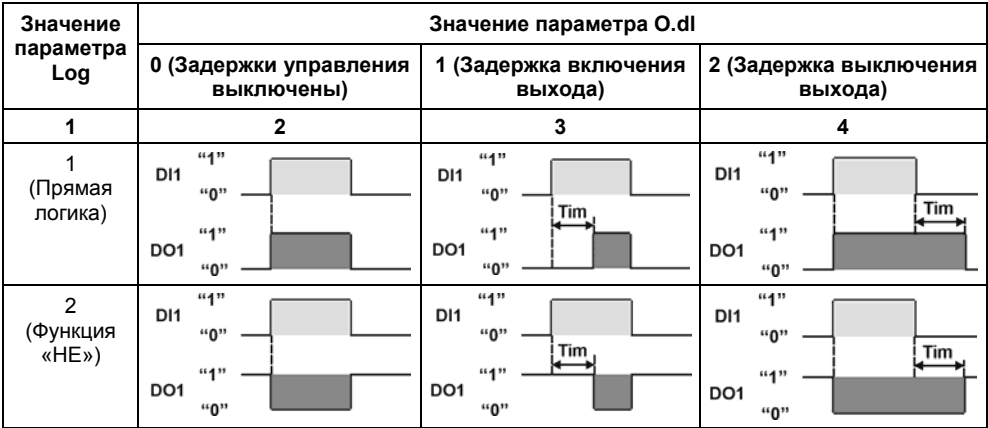

**Таблица 4.6 – Продолжение**

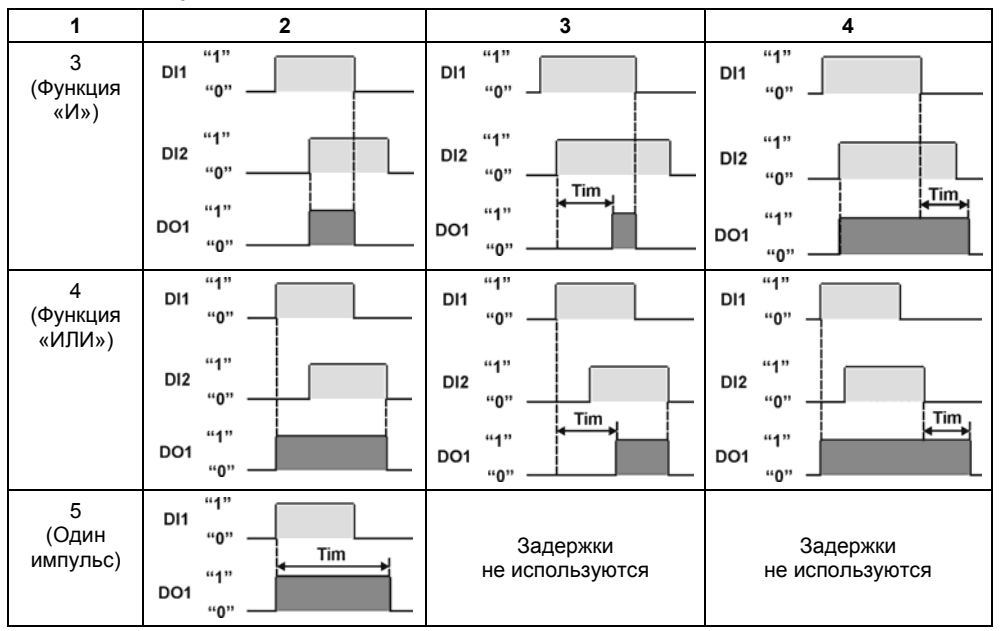

#### **Таблица 4.6 – Окончание**

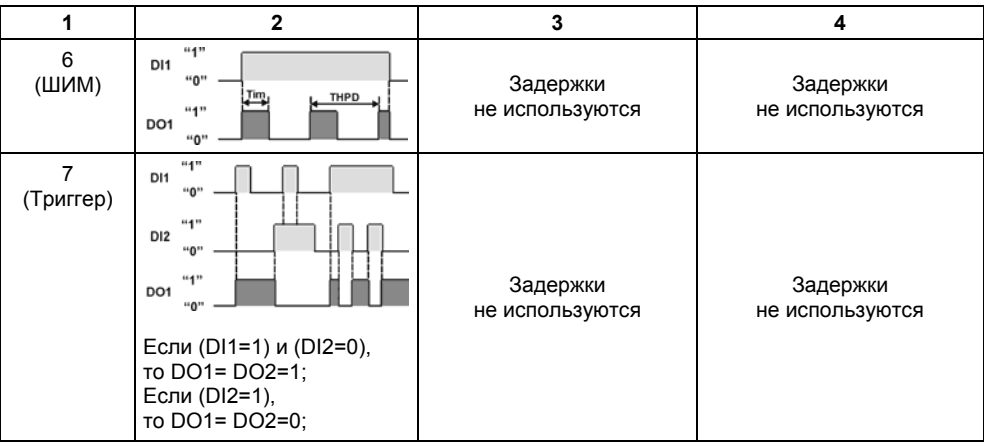

#### <span id="page-29-0"></span>**4.5.5 Соответствие дискретных входов дискретным выходам**

Соответствие дискретных входов дискретным выходам приведено <sup>в</sup> таблице 4.7.

**Таблица 4.7 – Соответствие дискретных входов дискретным выходам**

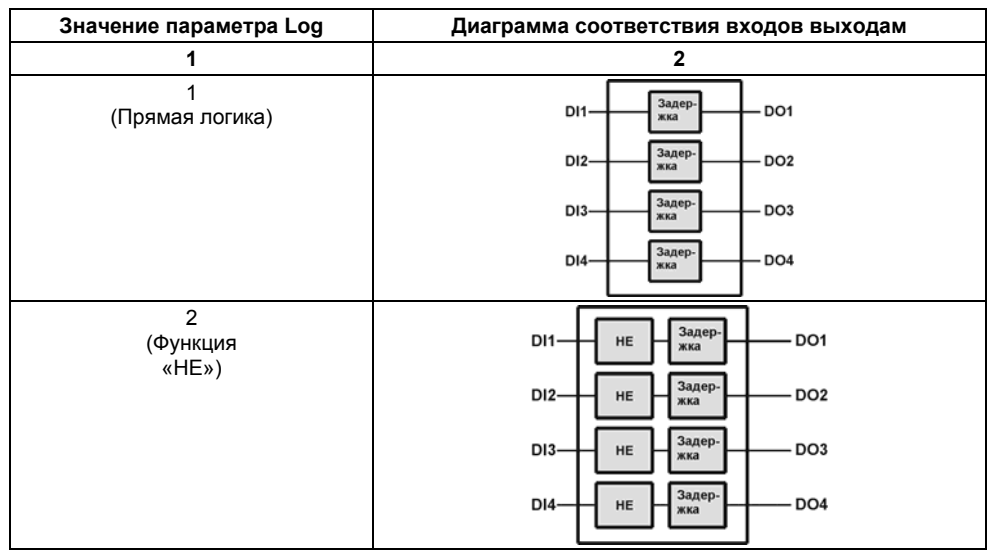

#### **Таблица 4.7 – Продолжение**

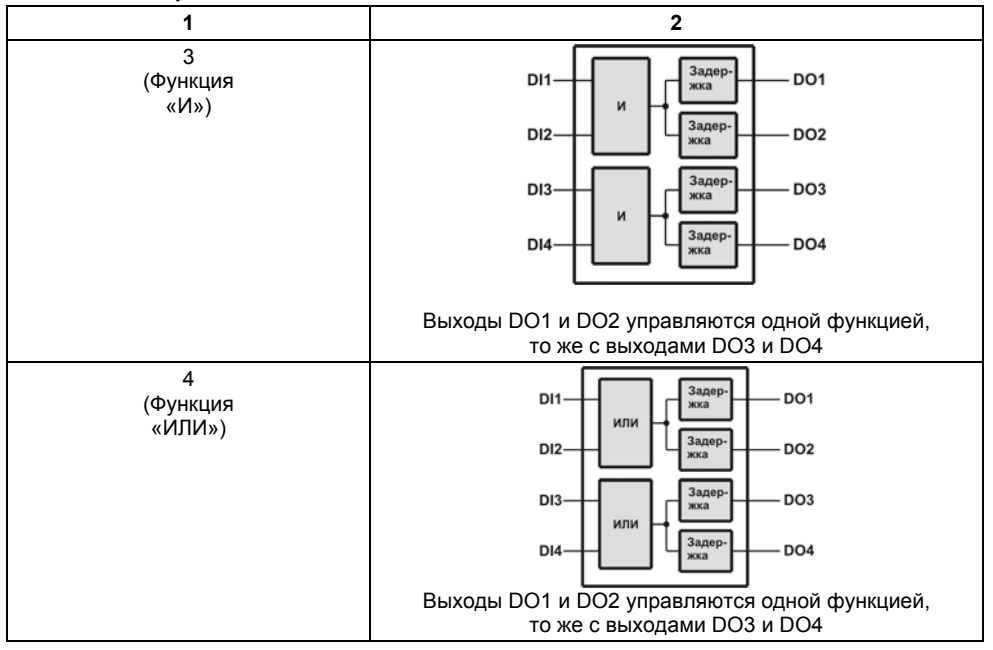

#### **Таблица 4.7 – Продолжение**

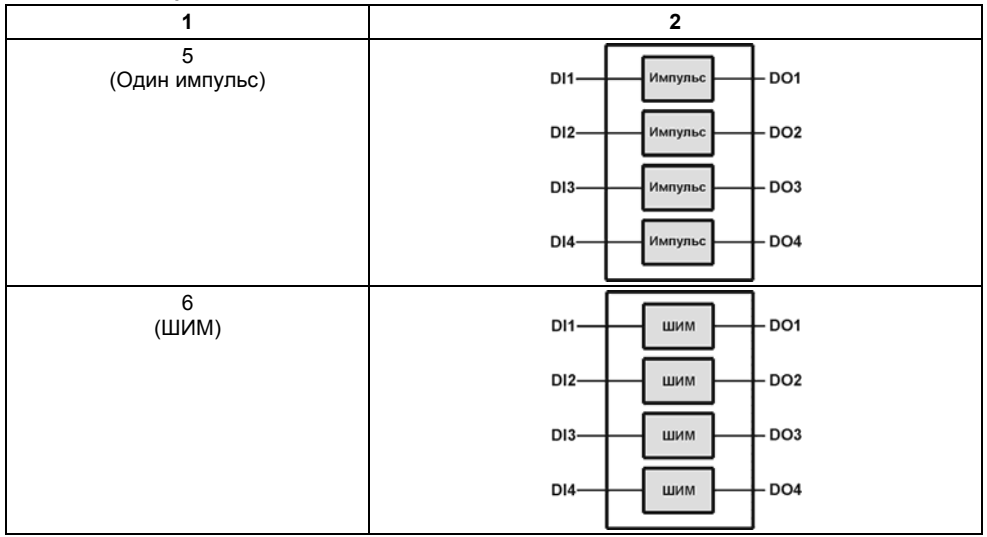

#### **Таблица 4.7 – Окончание**

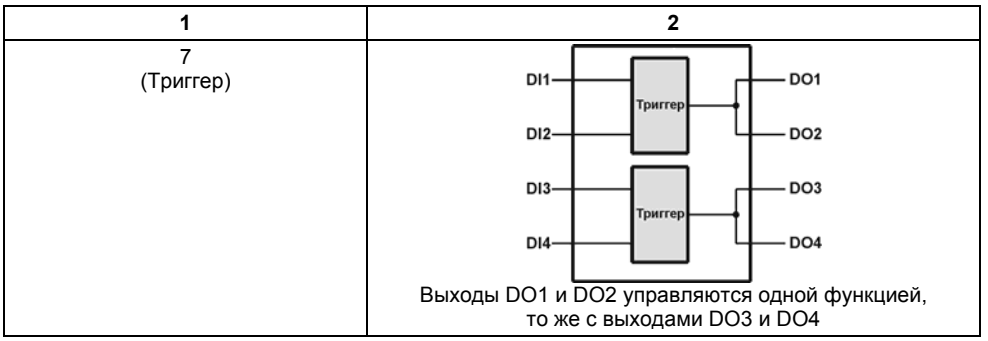

### **4.6 Восстановление заводских сетевых настроек прибора**

<span id="page-33-0"></span>Восстановление заводских сетевых настроек прибора используется при установке связи между компьютером <sup>и</sup> прибором при утере информации <sup>о</sup> заданных значениях сетевых параметров прибора.

Для восстановления заводских сетевых настроек прибора необходимо выполнить следующие действия:

- − отключить питание МК110;
- − открыть заглушку на лицевой панели прибора;
- − установить перемычку **JP2** <sup>в</sup> положение «Замкнуто»; при этом прибор работает <sup>с</sup> заводскими значениями сетевых параметров, но в его памяти сохраняются установленные ранее значения сетевых параметров;
- включить питание;

**Внимание.** Напряжение на некоторых элементах печатной платы приборов прибора МК110-220.4ДН.4Р опасно для жизни! Прикосновение <sup>к</sup> печатной плате, <sup>а</sup> также попадание посторонних предметов внутрь корпуса недопустимы!

- −запустить программу «Конфигуратор М110»;
- в окне установки связи задать значения заводских сетевых параметров (<sup>в</sup> соответствии <sup>с</sup> данными таблицы 4.8) или нажать кнопку «Заводские сетевые настройки». Связь <sup>с</sup> прибором установится <sup>с</sup> заводскими значениями сетевых параметров;
- считать значения сетевых параметров прибора, выбрав команду **Прибор | Считать все параметры** или открыв папку **Сетевые параметры;**
- зафиксировать на бумаге значения сетевых параметров прибора, которые были считаны;
- −закрыть программу «Конфигуратор М110»;
- −отключить питание прибора;
- −снять перемычку **JP2;**
- −закрыть заглушку на лицевой панели прибора;
- −включить питание прибора <sup>и</sup> запустить программу «Конфигуратор М110»;
- − установить зафиксированные ранее значения параметров <sup>в</sup> Окне установки связи <sup>с</sup> прибором;
- − нажать кнопку **Установить связь** <sup>и</sup> проверить наличие связи <sup>с</sup> прибором, выбрав команду **Прибор | Проверить связь <sup>с</sup> прибором**.

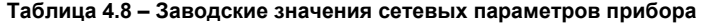

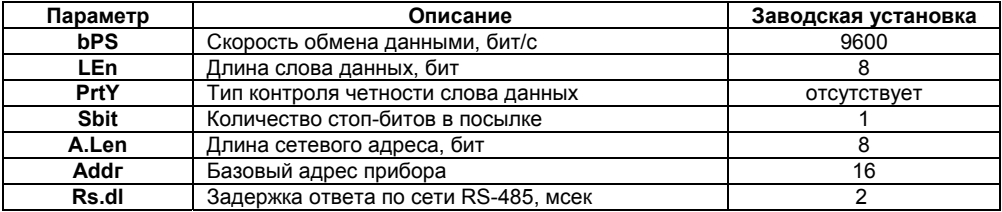

## **5 Меры безопасности**

<span id="page-35-0"></span>5.1 По способу защиты от поражения электрическим током прибор МК110 соответствует классу II по ГОСТ 12.2.007.0-75.

5.2 При эксплуатации <sup>и</sup> техническом обслуживании необходимо соблюдать требования ГОСТ 12.3.019-80, «Правил эксплуатации электроустановок потребителей» <sup>и</sup> «Правил охраны труда при эксплуатации электроустановок потребителей».

5.3 При эксплуатации прибора открытые контакты клеммника находятся под напряжением, опасным для жизни человека. Установку прибора следует производить <sup>в</sup> специализированных шкафах, доступ внутрь которых разрешен только квалифицированным специалистам.

5.4 Любые подключения <sup>к</sup> МК110 <sup>и</sup> работы по его техническому обслуживанию производить только при отключенном питании прибора <sup>и</sup> подключенных <sup>к</sup> нему устройств.

5.5 Модули соответствуют требованиям нормативных документов Ростехнадзора: ПБ 10-574-03, ПБ 10-573-03, ПБ 10-575-03.

5.6 Не допускается попадание влаги на контакты выходных разъемов и внутренние элементы модулей.

**Внимание.** ЗАПРЕЩАЕТСЯ использование модулей при наличии <sup>в</sup> атмосфере кислот, щелочей, масел <sup>и</sup> иных агрессивных веществ.

## <span id="page-36-0"></span>**6 Монтаж <sup>и</sup> подключение прибора**

## **6.1 Монтаж прибора**

Последовательность монтажа прибора следующая:

- − осуществляется подготовка посадочного места <sup>в</sup> шкафу электрооборудования. Конструкция шкафа должна обеспечивать защиту прибора от попадания <sup>в</sup> него влаги, грязи и посторонних предметов;
- прибор укрепляется на DIN-рейке или на внутренней стенке щита. При размещении прибора следует помнить, что при эксплуатации открытые контакты клемм находятся под напряжением, опасным для человеческой жизни. Доступ внутрь таких шкафов разрешен только квалифицированным специалистам.

## **6.2 Монтаж внешних связей**

### **6.2.1 Общие требования**

Питание прибора МК110-220.4ДН.4Р следует осуществлять от сетевого фидера, не связанного непосредственно <sup>с</sup> питанием мощного силового оборудования. Во внешней цепи рекомендуется установить выключатель, обеспечивающий отключение прибора от сети. Питание каких-либо устройств от сетевых контактов прибора запрещается.

Связь прибора по интерфейсу RS-485 выполняется по двухпроводной схеме. Длина линии связи должна быть не более 1200 метров. Подключение следует осуществлять витой парой проводов, соблюдая полярность. Провод А подключается <sup>к</sup> выводу А прибора, аналогично соединяются между собой выводы В. Подключение необходимо производить при отключенном питании обоих устройств.

Для обеспечения надежности электрических соединений рекомендуется использовать кабели с медными многопроволочными жилами, сечением не более 0,75 мм<sup>2</sup>, концы которых

<span id="page-37-0"></span>перед подключением следует зачистить <sup>и</sup> облудить. Зачистку жил кабелей необходимо выполнять с таким расчетом, чтобы срез изоляции плотно прилегал <sup>к</sup> клеммной колодке, т.е. чтобы оголенные участки провода не выступали за ее пределы.

#### **6.2.2 Подключение прибора**

Подключение прибора производится следующим образом.

Готовятся кабели для соединения прибора <sup>с</sup> ИМ, датчиками, источником питания и интерфейсом RS-485.

Прибор подключается по схемам, приведенным <sup>в</sup> Приложении Б, <sup>с</sup> соблюдением следующей последовательности операций:

- МК110 подключается <sup>к</sup> источнику питания;
- подключаются линии связи «прибор исполнительные механизмы»;
- − подключаются дискретные датчики к встроенному источнику питания и входам прибора;
- подключаются линии интерфейса RS-485;
- −подается питание на прибор.

## **6.3 «Быстрая» замена прибора**

Конструкция клемм МК110 позволяет осуществить оперативную замену прибора без демонтажа подключенных <sup>к</sup> нему внешних линий связи. Последовательность замены прибора следующая:

- обесточиваются все линии связи подходящие <sup>к</sup> МК110, <sup>в</sup> том числе линии питания;
- − вывинчиваются крепежные винты по краям обеих клемм прибора (у каждой клеммы по 2 винта);
- − съемная часть каждой из клемм отделяется от прибора вместе <sup>с</sup> подключенными внешними линиями связи при помощи отвертки или другого подходящего инструмента

(удаление клемм изображено на рисунке Е.1 <sup>в</sup> Приложении Е);

- <span id="page-38-0"></span> прибор снимается <sup>с</sup> DIN-рейки (или отвинчивается от внутренней стенки шкафа), <sup>а</sup> на его место устанавливается другой <sup>с</sup> предварительно удаленными разъемными частями клемм;
- <sup>к</sup> установленному прибору подсоединяются разъемные части клемм <sup>с</sup> подключенными внешними линиями связи;
- −завинчиваются крепежные винты по краям обеих клемм.

#### **6.4 Помехи и методы их подавления**

6.4.1 На работу прибора могут оказывать влияние внешние помехи:

- − помехи, возникающие под действием электромагнитных полей (электромагнитные помехи), наводимые на сам прибор <sup>и</sup> на линии связи прибора <sup>с</sup> датчиками;
- помехи, возникающие <sup>в</sup> питающей сети.

Для уменьшения влияния **электромагнитных помех** необходимо выполнять приведенные ниже рекомендации:

- при прокладке длину сигнальных линий от дискретных датчиков следует по возможности уменьшать <sup>и</sup> выделять их <sup>в</sup> самостоятельную трассу (или несколько трасс), отделенную(ых) от силовых кабелей;
- обеспечить надежное экранирование сигнальных линий. Экраны следует электрически изолировать от внешнего оборудования на протяжении всей трассы <sup>и</sup> подсоединять к заземленному контакту щита управления;
- − прибор рекомендуется устанавливать <sup>в</sup> металлическом шкафу, внутри которого не должно быть никакого силового оборудования. Корпус шкафа должен быть заземлен.

Для уменьшения **помех, возникающих <sup>в</sup> питающей сети,** следует выполнять следующие рекомендации:

- подключать прибор <sup>к</sup> питающей сети отдельно от силового оборудования;
- при монтаже системы, <sup>в</sup> которой работает прибор, следует учитывать правила организации эффективного заземления <sup>и</sup> прокладки заземленных экранов:
- все заземляющие линии и экраны прокладывать по схеме «звезда», при этом необходимо обеспечить хороший контакт <sup>с</sup> заземляемым элементом;
- −заземляющие цепи должны быть выполнены как можно более толстыми проводами;
- устанавливать фильтры сетевых помех (например ОВЕН БСФ) <sup>в</sup> линиях питания прибора;
- устанавливать искрогасящие фильтры <sup>в</sup> линиях коммутации силового оборудования.

6.4.2 В условиях сильных электромагнитных помех или в ситуации, когда не удалось обеспечить должный уровень защиты от них, возможно стирание данных, хранящихся <sup>в</sup> энергонезависимой памяти прибора. Эти данные (<sup>в</sup> основном конфигурационные параметры) могут быть восстановлены при помощи программы «Конфигуратор М110». Но для предотвращения подобного пропадания после конфигурирования прибора можно аппаратно защитить энергонезависимую память. Для этого необходимо открыть крышку корпуса <sup>и</sup> установить перемычку **JP1** <sup>в</sup> положение «Замкнуто». Эту операцию необходимо проделывать при отключенном питании прибора. При необходимости внесения изменений <sup>в</sup> конфигурацию прибора необходимо удалить перемычку **JP1**.

**Внимание.** При установке перемычки **JP1** невозможно сохранение результатов, посчитанных счетчиками дискретных входов. При пропадании питания результаты счета будут обнуляться.

**39** 

## **7 Техническое обслуживание**

<span id="page-40-0"></span>7.1 Обслуживание прибора при эксплуатации заключается <sup>в</sup> его техническом осмотре. При выполнении работ пользователь должен соблюдать меры безопасности (Раздел «Меры безопасности»).

7.2 Технический осмотр прибора проводится обслуживающим персоналом не реже одного раза <sup>в</sup> 6 месяцев <sup>и</sup> включает <sup>в</sup> себя выполнение следующих операций:

- − очистку корпуса прибора, <sup>а</sup> также его клеммных колодок от пыли, грязи <sup>и</sup> посторонних предметов;
- −проверку качества крепления прибора на DIN-рейке или на стене;
- −проверку качества подключения внешних связей.

Обнаруженные при осмотре недостатки следует немедленно устранить.

7.3 Один раз <sup>в</sup> 2 года следует производить функциональную проверку ВЭ прибора (см. Приложение Д).

## <span id="page-41-0"></span>**8 Маркировка прибора**

На корпус прибора <sup>и</sup> прикрепленных <sup>к</sup> нему табличках наносятся:

- −наименование прибора;
- −степень защиты корпуса по ГОСТ 14254;
- −напряжение и частота питания;
- −потребляемая мощность;
- −класс защиты от поражения электрическим током по ГОСТ 12.2.007.0
- −знак соответствия по ГОСТ Р 50460;
- −заводской номер прибора <sup>и</sup> год выпуска.

На потребительскую тару наносятся:

- −наименование прибора;
- заводской номер прибора <sup>и</sup> год выпуска.

## **9 Упаковка прибора**

Упаковка прибора производится <sup>в</sup> соответствии <sup>с</sup> ГОСТ 23088-80 <sup>в</sup> потребительскую тару, выполненную из коробочного картона по ГОСТ 7933-89.

Упаковка изделий при пересылке почтой по ГОСТ 9181-74.

## **10 Транспортирование <sup>и</sup> хранение**

<span id="page-42-0"></span>10.1 Приборы транспортируются <sup>в</sup> закрытом транспорте любого вида. Крепление тары <sup>в</sup> транспортных средствах должно производиться согласно правилам, действующим на соответствующих видах транспорта.

10.2 Условия транспортирования должны соответствовать условиям 5 по ГОСТ 15150-69 при температуре окружающего воздуха от минус 25 до +55 °С <sup>с</sup> соблюдением мер защиты от ударов <sup>и</sup> вибраций.

10.3 Перевозку осуществлять <sup>в</sup> транспортной таре поштучно или <sup>в</sup> контейнерах.

10.4 Условия хранения <sup>в</sup> таре на складе изготовителя <sup>и</sup> потребителя должны соответствовать условиям 1 по ГОСТ 15150-69. В воздухе не должны присутствовать агрессивные примеси.

Приборы следует хранить на стеллажах**.** 

## **11 Комплектность**

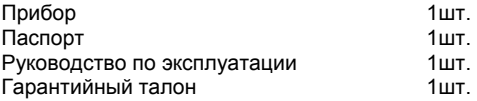

## **12 Гарантийные обязательства**

12.1 Изготовитель гарантирует соответствие прибора требованиям ТУ при соблюдении условий эксплуатации, транспортирования, хранения <sup>и</sup> монтажа.

12.2 Гарантийный срок эксплуатации 30 месяцев со дня продажи.

12.3 В случае выхода прибора из строя <sup>в</sup> течение гарантийного срока при соблюдении пользователем условий эксплуатации, транспортирования, хранения <sup>и</sup> монтажа предприятие изготовитель обязуется осуществить его бесплатный ремонт или замену.

12.4 Порядок передачи изделия <sup>в</sup> ремонт содержатся <sup>в</sup> паспорте <sup>и</sup> <sup>в</sup> гарантийном талоне.

## <span id="page-43-0"></span>**Приложение А. Габаритный чертеж**

На рисунке А.1 приведены габаритные размеры МК110

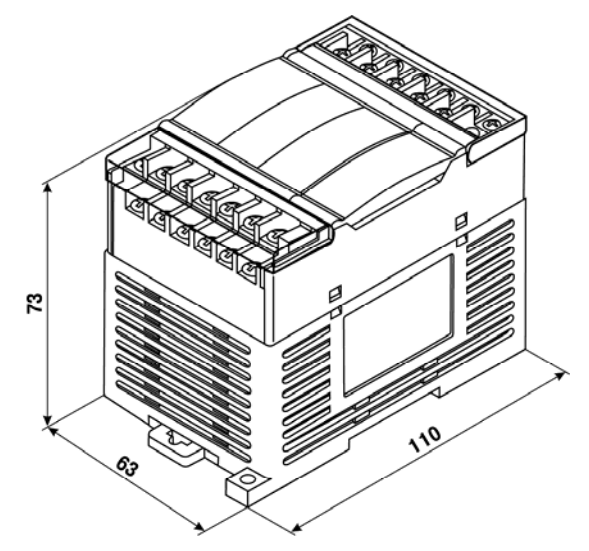

**Рисунок А.1 – Габаритный чертеж МК110** 

На рисунке А.2 приведены установочные размеры МК110.

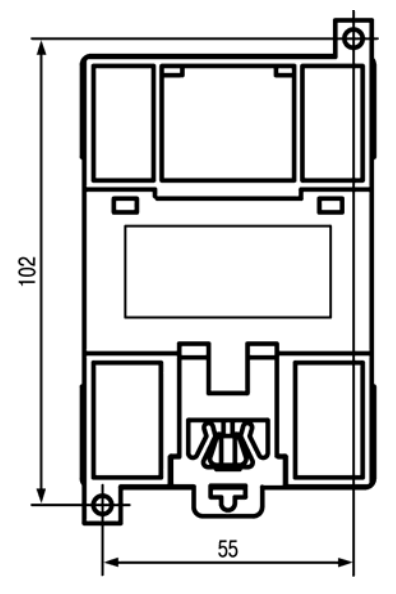

**Рисунок А.2 – Установочный чертеж МК110** 

#### **Приложение Б. Подключение прибора**

<span id="page-45-0"></span>Б.1 Общий чертеж прибора <sup>с</sup> указаниями номеров клемм <sup>и</sup> расположение переключателей **JP** <sup>и</sup> светодиодов представлен на рисунке Б.1, назначение клемм приведено <sup>в</sup> таблице Б.1. Назначение перемычек:

- **JP1** аппаратная защита энергонезависимой памяти прибора от записи (см. раздел 6.4.2). Заводское положение перемычки – снята (аппаратная защита отключена);
- − **JP2** – восстановление заводских сетевых настроек (см. раздел 4.6). Заводское положение перемычки – снята (заводские сетевые настройки отключены).
- −**JP3** – сервисная функция, перемычка должна быть разомкнута.

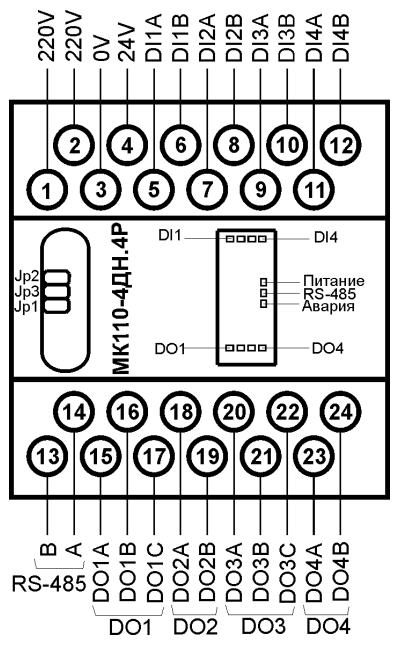

**Рисунок Б.1 – Общий чертеж МК110** 

| Номер<br>контакта | Назначение                                      | Номер<br>контакта | Назначение         | Номер<br>контакта | Назначение         |
|-------------------|-------------------------------------------------|-------------------|--------------------|-------------------|--------------------|
|                   | Питание ~90264 В                                | 9                 | Вход ЗА<br>(DI3A)  | 17                | Выход 1С<br>(DO1C) |
| 2                 | Питание ~90264 В                                | 10                | Вход ЗВ<br>(DI3B)  | 18                | Выход 2А<br>(DO2A) |
| 3                 | 0 В (минус)<br>встроенного<br>источника питания | 11                | Вход 4А<br>(DIAA)  | 19                | Выход 2В<br>(DO2B) |
| 4                 | 24 В (плюс)<br>встроенного<br>источника питания | 12                | Вход 4В<br>(DI4B)  | 20                | Выход ЗА<br>(DO3A) |
| 5                 | Вход 1A (DI1A)                                  | 13                | RS-485 (B)         | 21                | Выход ЗВ<br>(DO3B) |
| 6                 | Вход 1В (DI1В)                                  | 14                | RS-485 (A)         | 22                | Выход ЗС<br>(DO3C) |
| $\overline{7}$    | Вход 2A (DI2A)                                  | 15                | Выход 1А<br>(DO1A) | 23                | Выход 4А<br>(DO4A) |
| 8                 | $Bx$ од 2 $B(D12B)$                             | 16                | Выход 1В<br>(DO1B) | 24                | Выход 4В<br>(DO4B) |

**Таблица Б.1 – Назначение контактов клеммной колодки прибора МК110-220.4ДН.4Р**

#### **Примечания –**

Для выходов 1 и 3 назначение контактов (A, B, C) следующее: A – нормально-замкнутый; B – перекидной; C – нормально-разомкнутый.

Для выходов 2 и 4 назначение контактов (A, B) следующее: A – перекидной; B – нормально-разомкнутый.

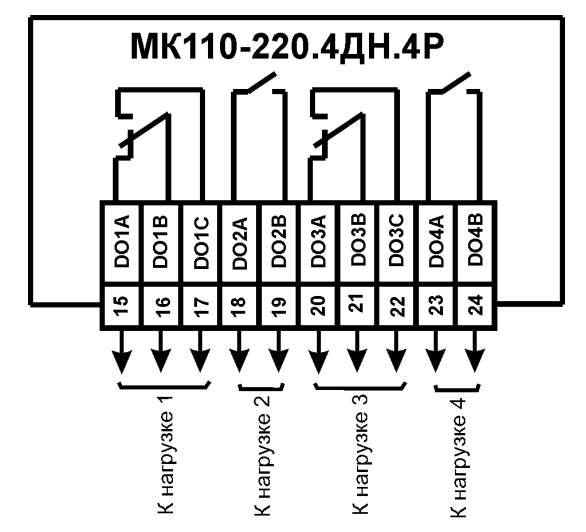

Схемы подключения МК110-220.4ДН.4Р приведены на рисунках Б.2…Б.7.

**Рисунок Б.2 – Схема подключения <sup>к</sup> ВЭ типа электромагнитное реле**

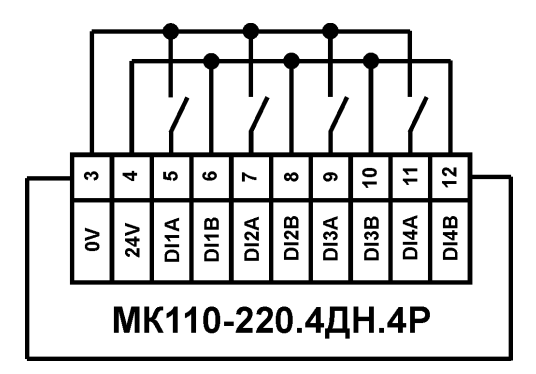

**Рисунок Б.3 – Схема подключения <sup>к</sup> МК110-220.4ДН.4Р дискретных датчиков с выходом типа «сухой контакт»** 

#### **Примечания –**

1) Суммарный ток потребления всех подключенных датчиков <sup>и</sup> всех подключенных дискретных входов (7 мА на вход) не должен превышать 180 мА. Если потребление датчиков <sup>и</sup> входов больше указанного, то для питания датчиков следует использовать внешний блок питания требуемой мощности.

2) Встроенный источник питания 24±3 В (клеммы 0V и 24V) можно подключать ко входам как это изображено на схеме, <sup>а</sup> также <sup>в</sup> обратной полярности.

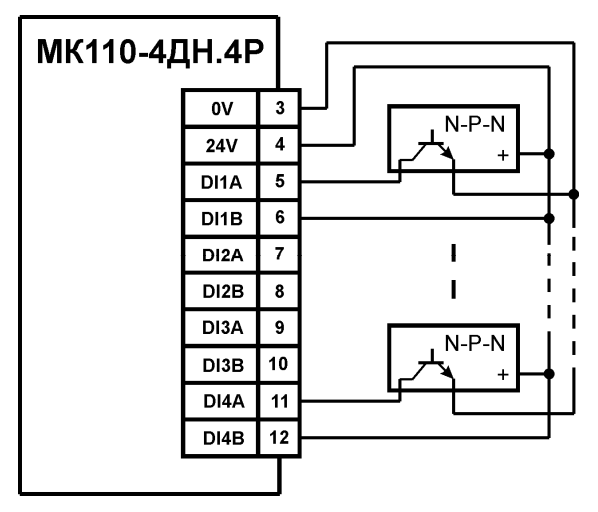

**Рисунок Б.4 – Схема подключения <sup>к</sup> МК110-220.4ДН.4Р дискретных датчиков с транзисторным выходом n-p-n-типа <sup>с</sup> ОК**

**Примечание** – Суммарный ток потребления всех подключенных датчиков <sup>и</sup> всех подключенных дискретных входов (7 мА на вход) не должен превышать 180 мА. Если потребление датчиков <sup>и</sup> входов больше указанного, то для питания датчиков следует использовать внешний блок питания требуемой мощности.

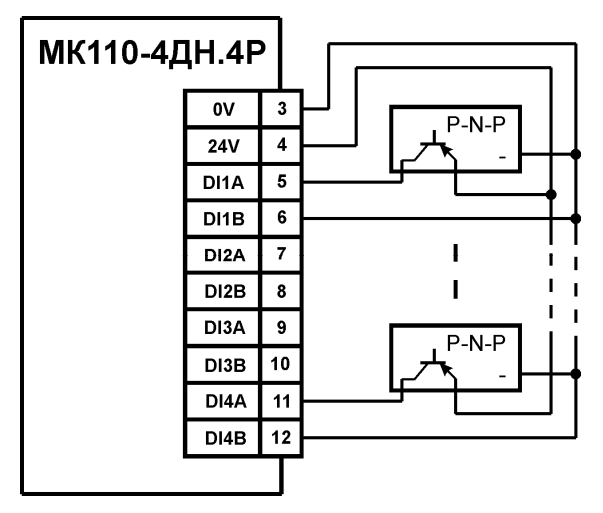

**Рисунок Б.5 – Схема подключения <sup>к</sup> МК110-220.4ДН.4Р дискретных датчиков с транзисторным выходом p-n-p-типа**

**Примечание** – Суммарный ток потребления всех подключенных датчиков <sup>и</sup> всех подключенных дискретных входов (7 мА на вход) не должен превышать 180 мА. Если потребление датчиков <sup>и</sup> входов больше указанного, то для питания датчиков следует использовать внешний блок питания требуемой мощности.

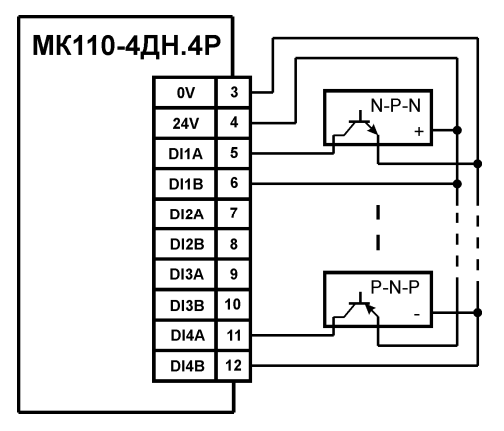

#### **Рисунок Б.6 – Схема подключения <sup>к</sup> МК110-220.4ДН.4Р дискретных датчиков с транзисторным выходом p-n-p-типа <sup>и</sup> n-p-n-типа <sup>с</sup> ОК (пример)**

#### **Примечания –**

1) Суммарный ток потребления всех подключенных датчиков <sup>и</sup> всех подключенных дискретных входов (7 мА на вход) не должен превышать 180 мА. Если потребление датчиков <sup>и</sup> входов больше указанного, то для питания датчиков следует использовать внешний блок питания требуемой мощности.

2) Все входы независимые, поэтому <sup>к</sup> части входов можно подключить датчики <sup>с</sup> выходом n-p-n-типа, <sup>а</sup> <sup>к</sup> части датчики <sup>с</sup> выходом p-n-p-типа или c выходом «сухой контакт».

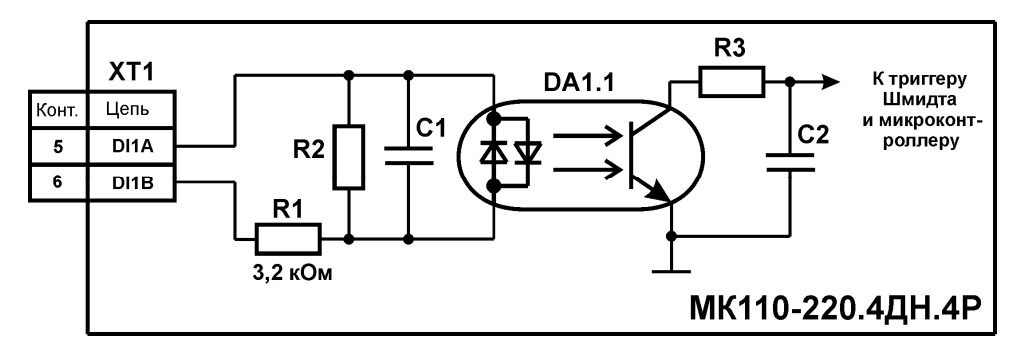

**Рисунок Б.7 – Электрическая принципиальная схема дискретного входа МК110-220.4ДН.4Р (схема других входов идентична приведенной)** 

## **Приложение В. Параметры прибора**

<span id="page-54-0"></span>Общие параметры прибора представлены <sup>в</sup> таблице В.1, конфигурационные – <sup>в</sup> таблице В.2.

В таблице В.3 представлены оперативные параметры протокола ОВЕН, <sup>в</sup> таблице В.4 – регистры протокола ModBus.

Полный перечень параметров прибора <sup>с</sup> указанием типов, имен, HASH-сверток, способа индексации <sup>и</sup> диапазонов значений приведен <sup>в</sup> файле «Параметры МК110-4ДН.4Р» на компактдиске, входящем <sup>в</sup> комплект поставки прибора.

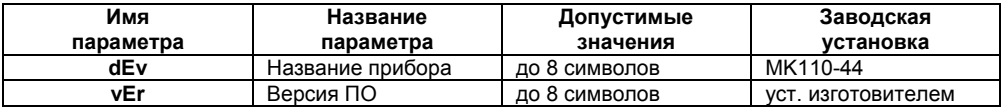

#### **Таблица В.1 – Общие параметры**

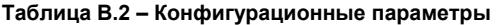

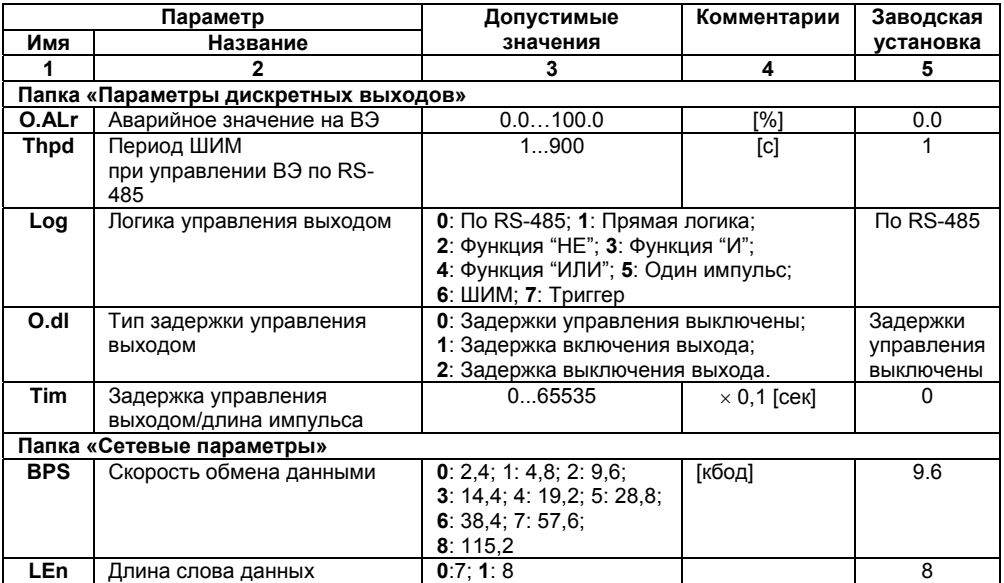

#### **Таблица В.2 – Окончание**

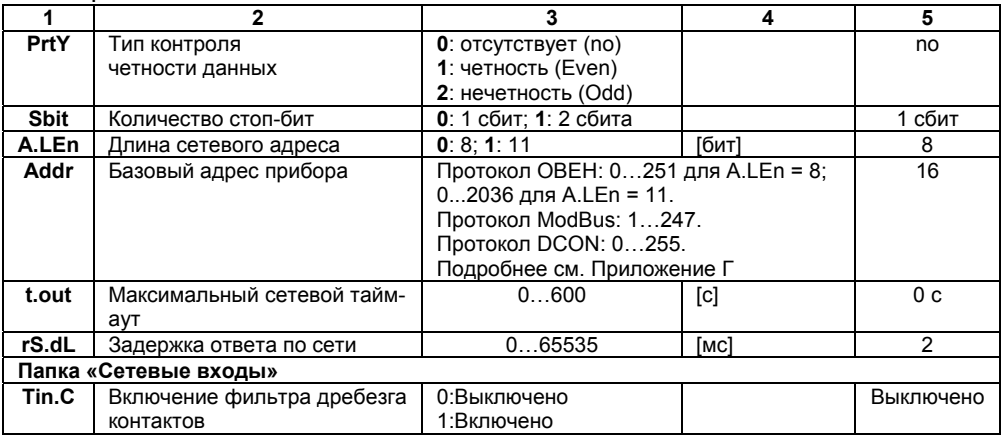

**Внимание.** Невозможно использование <sup>в</sup> приборе следующих сочетаний сетевых параметров (из-за аппаратных ограничений):

**PrtY=0; Sbit=0; Len=0** (контроль четности отсутствует, 1 стоп-бит, 7 бит);

**PrtY=1; Sbit=1; Len=1** (проверка на четность, 2 стоп-бита, 8 бит);

**PrtY=2; Sbit=1; Len=1** (проверка на нечетность, 2 стоп-бита, 8 бит).

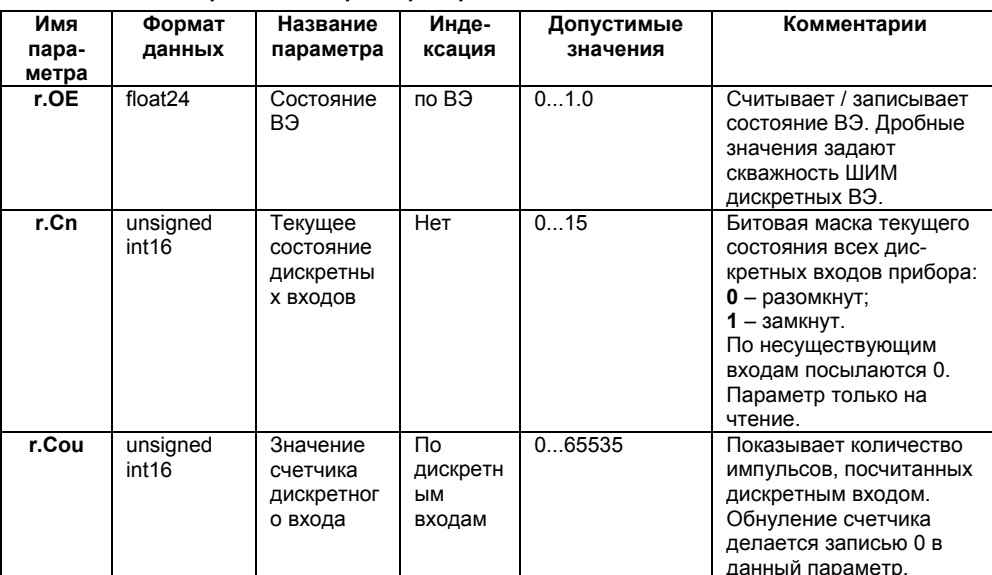

#### **Таблица В.3 – Оперативные параметры протокола ОВЕН**

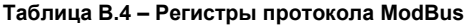

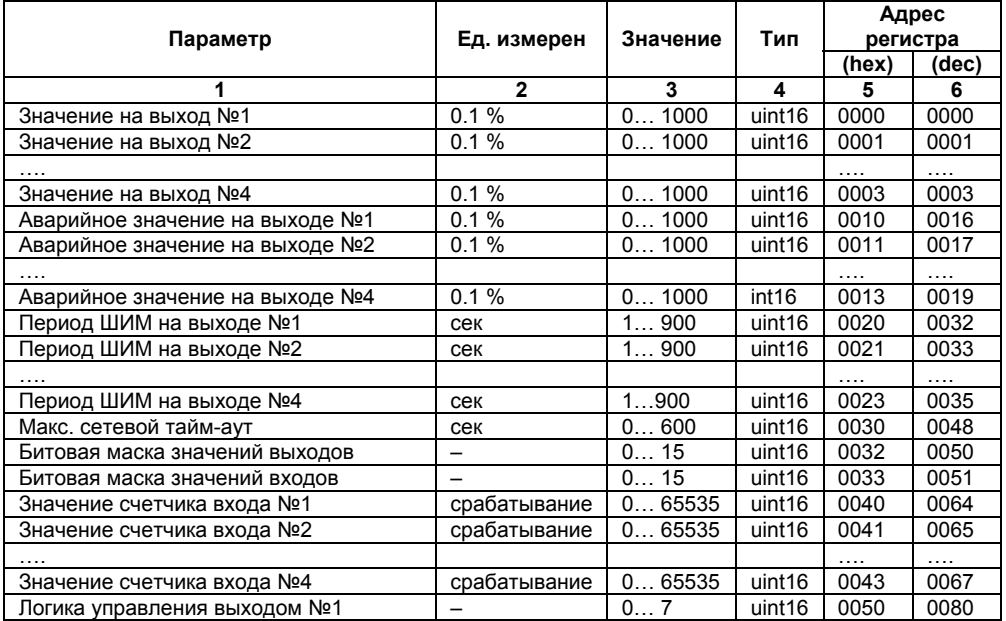

#### **Таблица В.4 – Окончание**

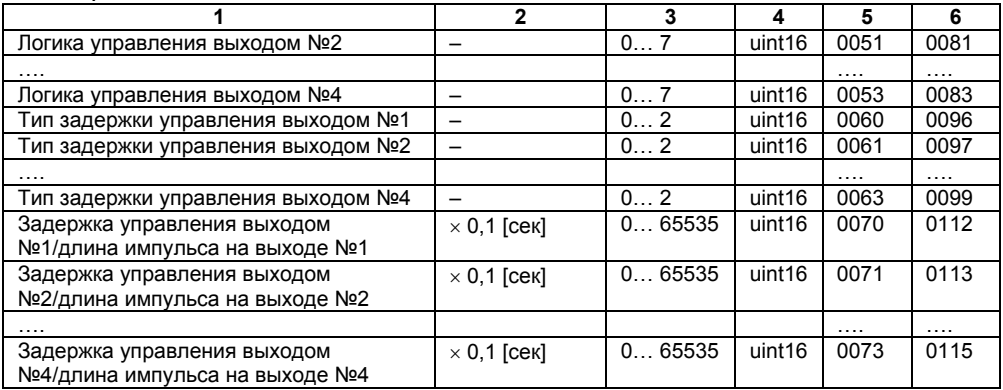

#### **Примечания –**

1) Запись <sup>в</sup> регистры осуществляется командой 16 (0х10), чтение – командами 03 или 04 (прибор поддерживает обе команды).

2) Обнуление счетчиков делается записью 0 <sup>в</sup> регистры хранения результатов счета.

3) В регистрах битовых масок значений входов <sup>и</sup> выходов старший бит соответствует входу или выходу <sup>с</sup> наибольшим номером: (бит, равный 1, соответствует состоянию выхода «Включено» и входа «Замкнут»).

4) Тип данных «uint16» <sup>в</sup> таблице является сокращением от «unsigned int16».

## <span id="page-60-0"></span>**Приложение Г. Общие сведения по протоколам обмена RS-485**

#### **Г.1 Параметры протокола ОВЕН, индексация параметров**

Параметры <sup>в</sup> приборе МК110 разделяются на 2 группы: конфигурационные <sup>и</sup> оперативные. Конфигурационные параметры – это параметры, определяющие конфигурацию прибора, значения, которым пользователь присваивает <sup>с</sup> помощью программы-конфигуратора.

Конфигурационными параметрами настраиваются структура прибора, определяются сетевые настройки <sup>и</sup> <sup>т</sup>. д.

Значения конфигурационных параметров хранятся <sup>в</sup> энергонезависимой памяти прибора <sup>и</sup> сохраняются при выключении питания.

**Оперативные параметры** - это данные, которые прибор получает или передает по сети RS-485. В сеть они передаются компьютером, контроллером или прибором-регулятором. Оперативные параметры отражают текущее состояние регулируемой системы.

Каждый параметр имеет имя, состоящее из латинских букв (до четырех), которые могут быть разделены точками, <sup>и</sup> название. Например, «Включение фильтра дребезга контактов» **Tin.C**, где «Включение фильтра дребезга контактов» – название, **Tin.C** – имя.

Конфигурационные параметры имеют также индекс – цифру, отличающую параметры однотипных элементов. Индекс передается вместе со значением параметра. При работе <sup>с</sup> Конфигуратором М110 пользователь сам не работает <sup>с</sup> индексами, это делает программа.

Оперативные параметры не имеют индекса. Они индексируются через сетевой адрес. В МК110 есть несколько оперативных параметров, см. таблицу Г.1. Например, для непосредственного обращения <sup>к</sup> ВЭ есть оперативный параметр **r.ое**. Пусть Базовый адрес прибора (параметр **Addr,** см. п. Г.2) равен 32. Тогда для считывания или записи состояния первого ВЭ надо прочитать или записать **r.ое** <sup>с</sup> сетевым адресом 32, для считывания или записи состояния второго ВЭ - параметр **r.ое** <sup>с</sup> сетевым адресом 33 <sup>и</sup> <sup>т</sup>.д.

<span id="page-61-0"></span>**Таблица Г.1** 

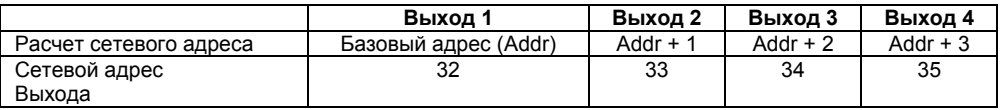

Т.е. четырехканальный прибор <sup>с</sup> точки зрения работы <sup>с</sup> его оперативными параметрами «распадается» на 4 одноканальных прибора.

#### **Г.2 Базовый адрес прибора <sup>в</sup> сети RS-485**

Каждый прибор <sup>в</sup> сети RS-485 должен иметь свой уникальный базовый адрес.

#### **Адресация <sup>в</sup> протоколе ОВЕН.**

Длина базового адреса определяется параметром A.Len при задании сетевых настроек. В адресе может быть 8 либо 11 бит. Соответственно, диапазон значений базового адреса при 8 битной адресации – 0…251, <sup>а</sup> при 11-битной адресации – 0…2036.

В протоколе ОВЕН предусмотрены широковещательные адреса, при 8-битной адресации – 255, <sup>а</sup> при 11-битной адресации – 2040…2047.

Базовый адрес прибора МК110 задается <sup>в</sup> программе «Конфигуратор М110» (параметр Addr).

По умолчанию МК110 имеет Базовый адрес =16.

Базовый адрес каждого следующего прибора МК110 <sup>в</sup> сети задается по формуле: [базовый адрес предыдущего прибора +4]. Таким образом, под каждый прибор МК110 резервируется 4 сетевых адреса, т.к. прибор имеет 4 счетных входа <sup>и</sup> рассматривается <sup>в</sup> сети ОВЕН как 4 одноканальных счетчика.

#### **Адресация <sup>в</sup> протоколе ModBus.**

Диапазон значений базового адреса <sup>в</sup> протоколе ModBus – 1…247. Широковещательный адрес <sup>в</sup> протоколе ModBus – 0.

#### <span id="page-62-0"></span>**Адресация <sup>в</sup> протоколе DCON.**

Диапазон значений базового адреса <sup>в</sup> протоколе DCON – 0…255.

#### **Г.3 Мастер сети**

Для организации обмена данными <sup>в</sup> сети по интерфейсу RS-485 необходим Мастер сети. Основная функция Мастера сети - инициировать обмен данными между Отправителем <sup>и</sup> Получателем данных. МК110 не может быть Мастером сети, он выступает <sup>в</sup> роли Получателя данных.

В качестве Мастера сети можно использовать:

- −программируемые контроллеры ОВЕН ПЛК;
- −прибор ОВЕН ТРМ151, ОВЕН ТРМ133 <sup>и</sup> другие контроллеры;
- − ПК <sup>с</sup> подключенным преобразователем RS-232/RS-485 (например, ОВЕН АСЗ-М) или USB/RS-485 (например, ОВЕН АС4).

В протоколе ОВЕН предусмотрен только один Мастер сети.

## <span id="page-63-0"></span>**Приложение Д. Функциональная проверка ВЭ типа Р**

Для функциональной проверки ВЭ прибора типа электромагнитное реле нужно выполнить описанные ниже действия:

- −подключить МК110 <sup>к</sup> ПК через адаптер RS-485/RS-232;
- запустить программу «Конфигуратор М110». Проверить наличие связи <sup>с</sup> прибором; при ее отсутствии – установить связь;
- − перейти <sup>в</sup> окно «Состояние входов <sup>и</sup> выходов» (см. руководство пользователя программы «Конфигуратор М110» на диске из комплекта поставки);
- − установить значение скважности для ВЭ - значение 0 или 1. При этом контакты реле разомкнутся или замкнутся;
- − измерить омметром сопротивление контактов реле (<sup>в</sup> замкнутом <sup>и</sup> разомкнутом состояниях). В замкнутом состоянии сопротивление должно быть не более 1 Ом, <sup>а</sup> <sup>в</sup> разомкнутом должно быть более 2 Мом;
- −при отрицательном результате проверки – сдать прибор <sup>в</sup> ремонт.

## <span id="page-64-0"></span>**Приложение Е. Отделение клемм от прибора**

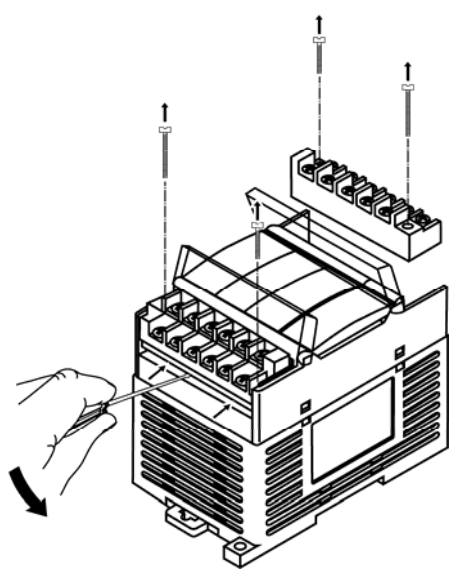

**Рисунок Е.1 – Отделение съемных частей клемм МК110** 

## **Лист регистрации изменений**

<span id="page-65-0"></span>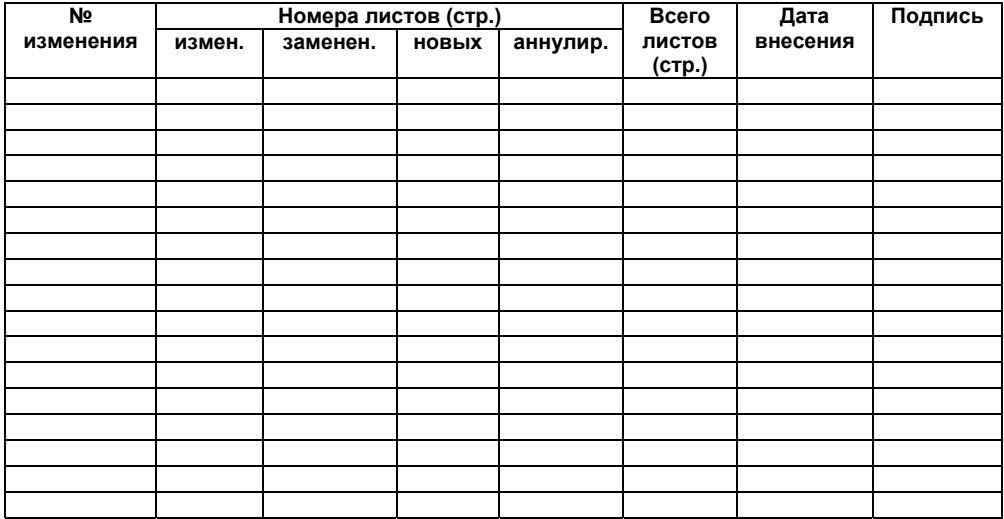

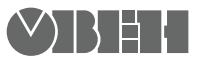

**Центральный офис: 111024, Москва, 2я ул. Энтузиастов, д. 5, корп. 5**  Тел.: (495) 221-60-64 (многоканальный) Факс: (495) 728-41-45 **www.owen.ru Отдел сбыта: sales@owen.ru Группа тех. поддержки: support@owen.ru**

> **Рег. № 906 Зак. №**